## How do you enter your Patronage Dividends/Refunds into Pc Mars?

Before you try to enter the information from the dividend/refund into Pc Mars, you need to make sure you have a vendor set up for the co-op as an asset account. This will allow you to track the balance of the asset (equity) for the co-op in question. If you don't have an asset vendor already set up for the business, see the example below.

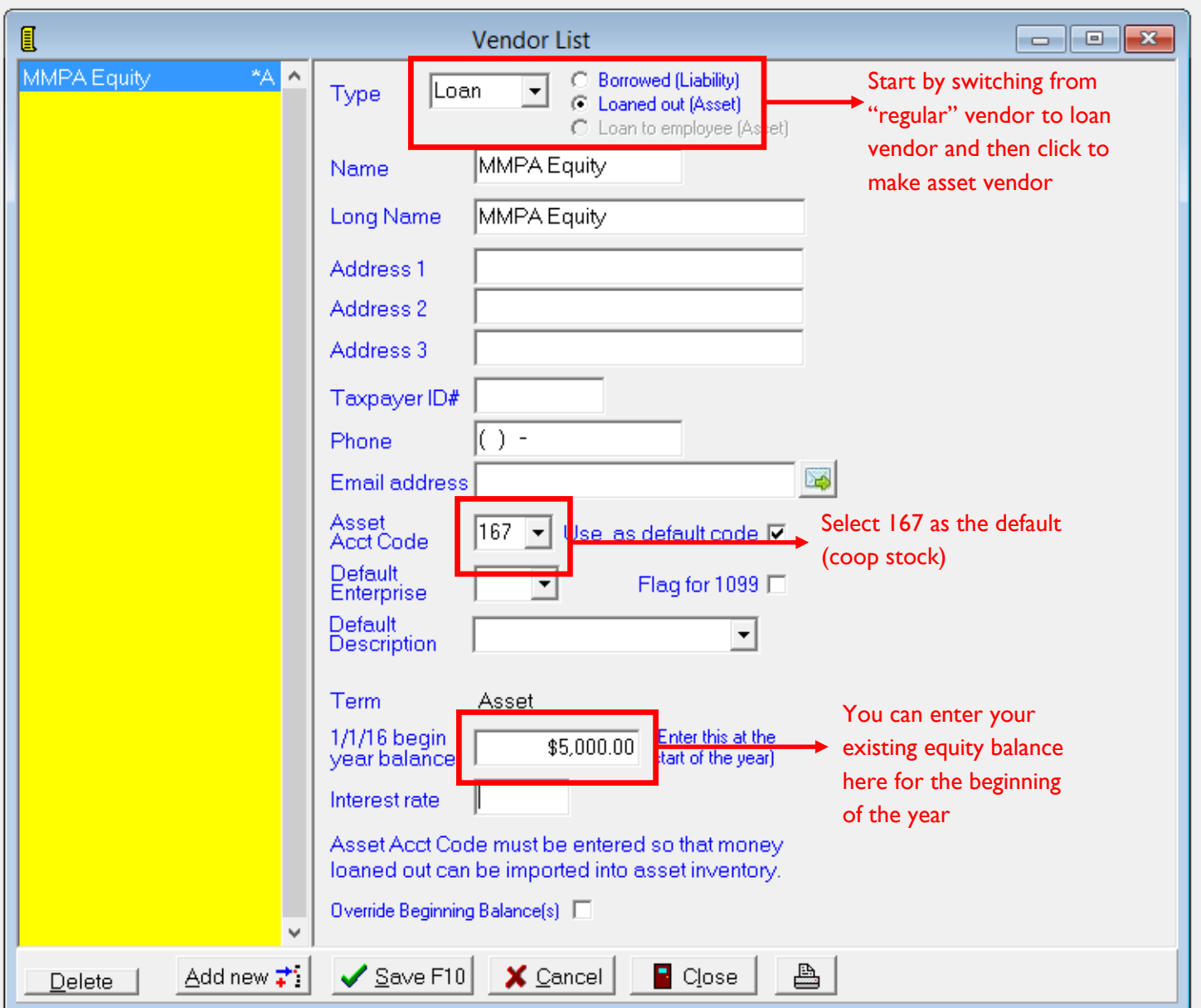

This dividend is for "new" patronage dividends, this is NOT a "retirement" of existing equity. In this example, the total amount of the dividend is \$10,000. Of that, \$3,000 is cash, \$7,000 is non-cash (you are essentially "loaning" the non-cash back to the co-op so it acts like a loan in Pc Mars). You will use the Deposits/Income screen for this transaction.

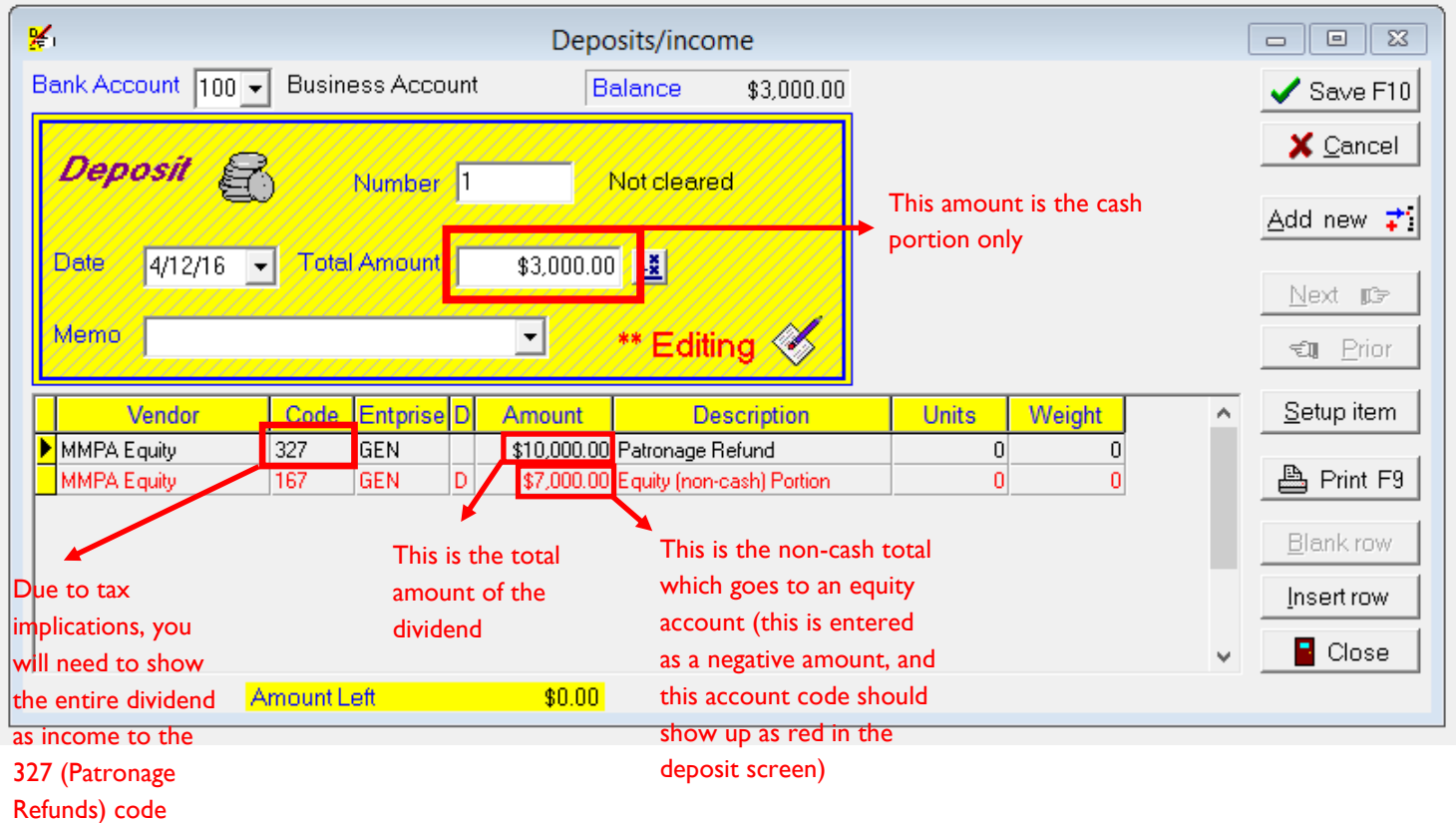

Once you have completed the transaction, you can check the Bank & Loan Balance Report to see the changes you made.

(go to reports  $\rightarrow$  Bank and Loan Balance Report  $\rightarrow$  make sure box is checked for "Split asset/ liab. Inflows & outflows" and unchecked for "Include Accounts Payable transactions")

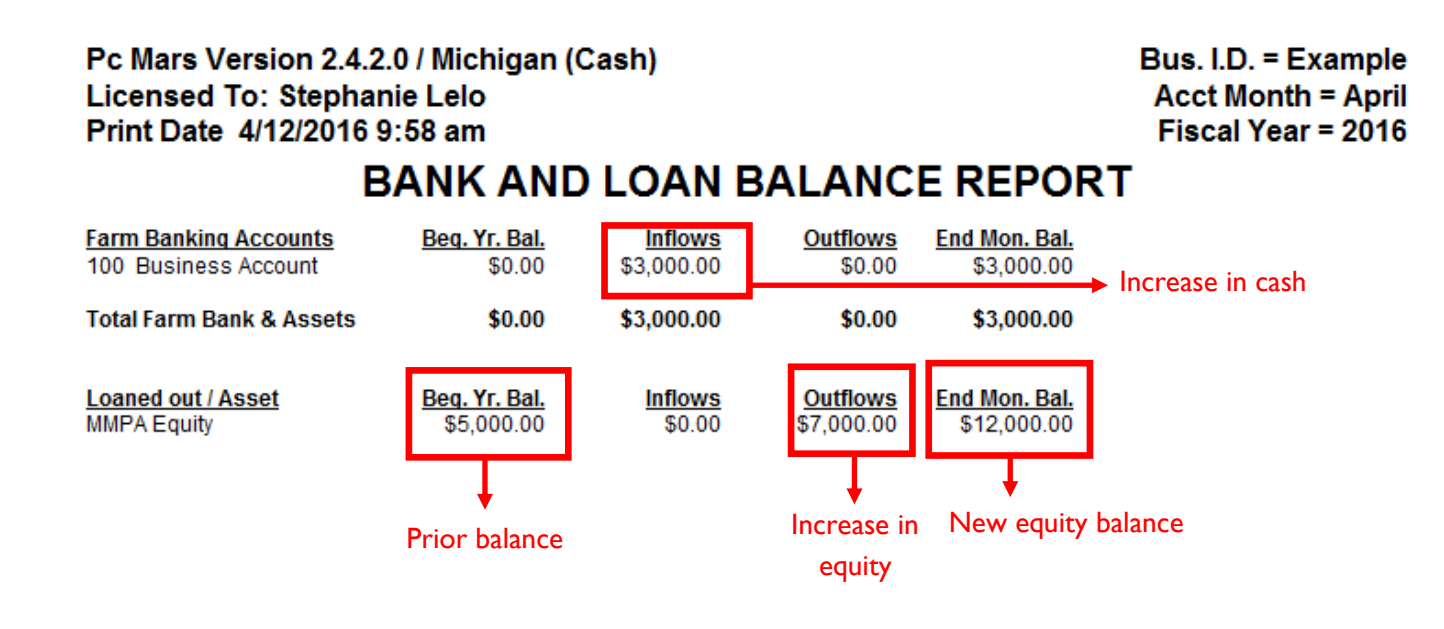

You can also review the changes on the detail report

(go to reports  $\rightarrow$  "detail report—selected items"  $\rightarrow$  make sure box is checked for "Split asset/ liab. Inflows & outflows")

## Pc Mars Version 2.4.2.0 / Michigan (Cash) **Licensed To: Stephanie Lelo** Print Date 4/12/2016 9:59 am

Bus. I.D. = Example Fiscal Year = 2016

## **DETAIL REPORT - SELECTED ITEMS**

(Bank account and credit transactions)

Selection: ALL

**INACCURACY IN RECORDS** 

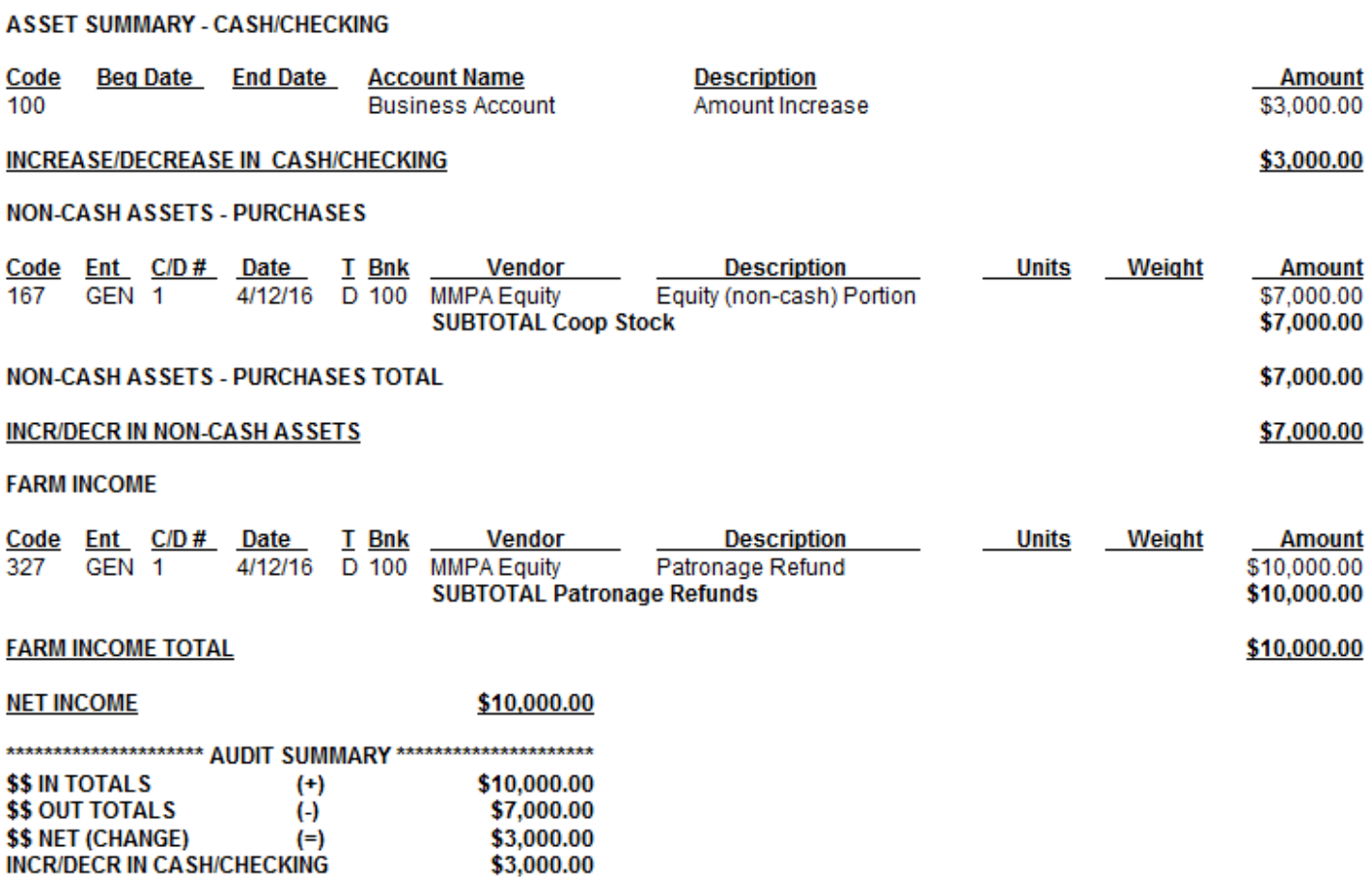

\$0.00

This dividend is "retiring" existing equity (they are essentially paying back the "loan" you made to them from a previous dividend). You have already paid taxes on this even though you didn't receive it in cash at the time, so you do not want to show it as income, you only want to decrease the asset account and increase the cash.

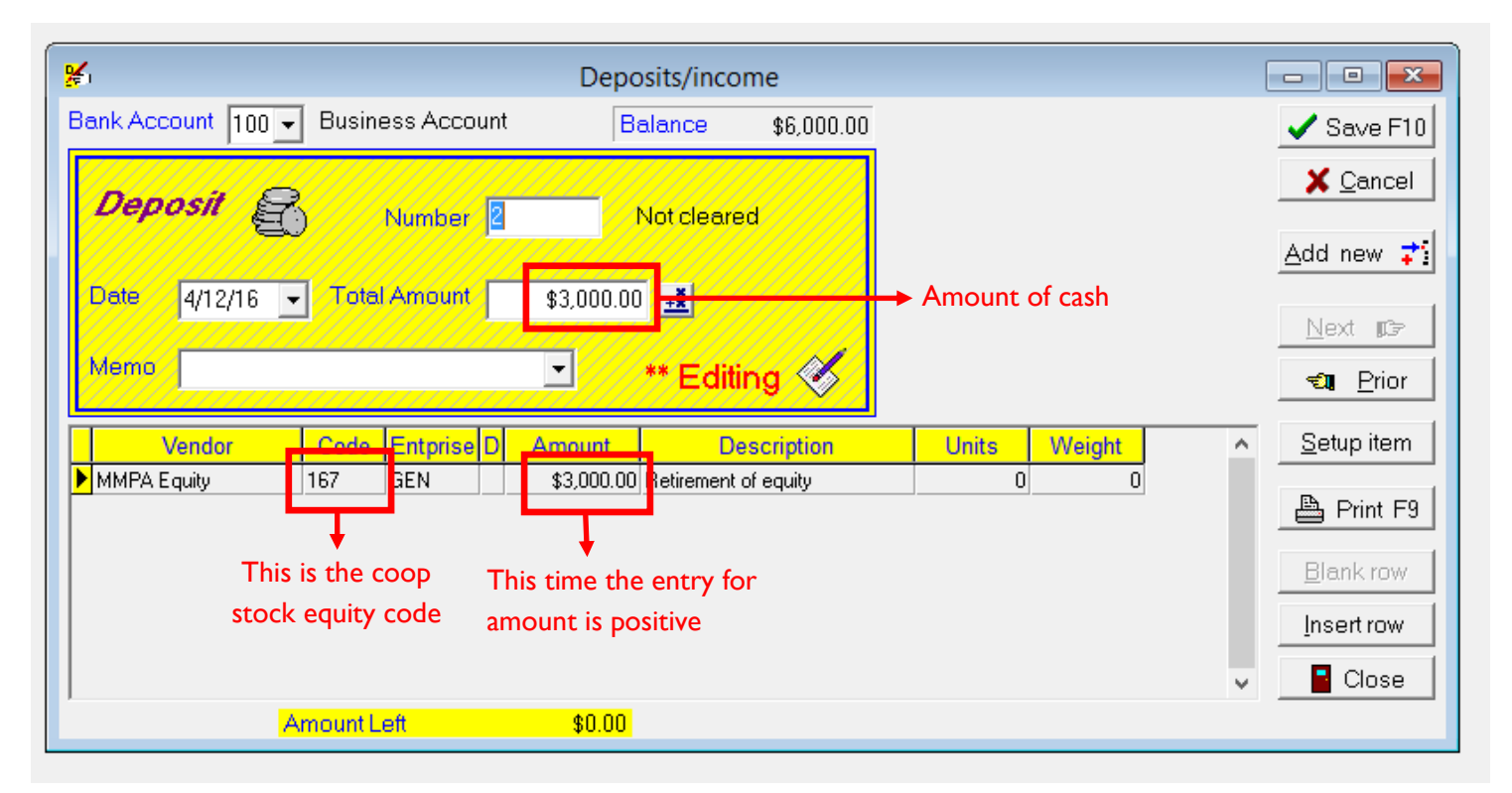

You can again review the Bank and Loan Balance Report to see the changes that were made to the equity amount and cash.

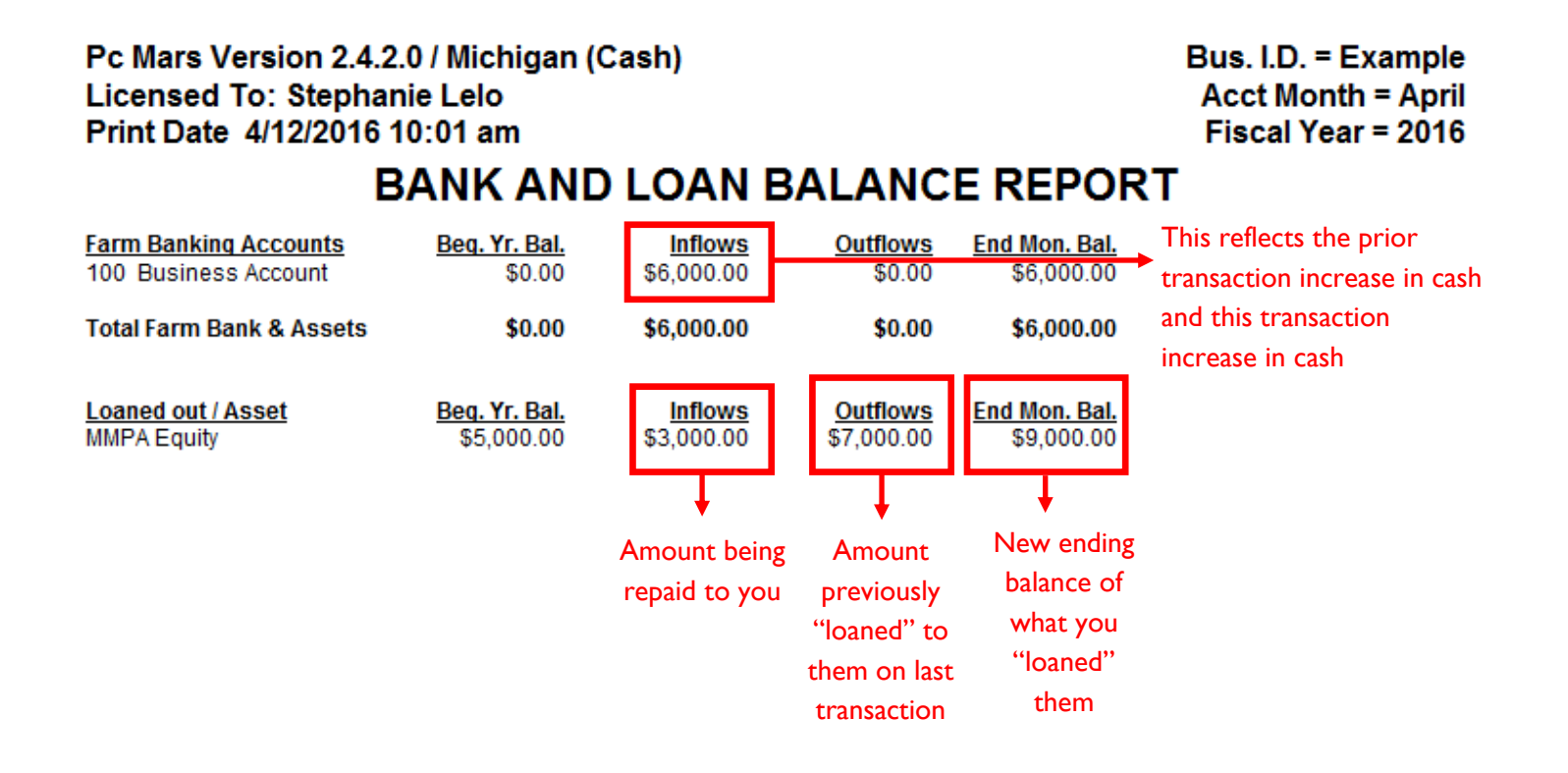

This is the detail report and also shows all the increases and decreases in the accounts.

Pc Mars Version 2.4.2.0 / Michigan (Cash) **Licensed To: Stephanie Lelo** Print Date 4/12/2016 10:01 am

Bus. I.D. = Example Fiscal Year = 2016

## **DETAIL REPORT - SELECTED ITEMS**

(Bank account and credit transactions)

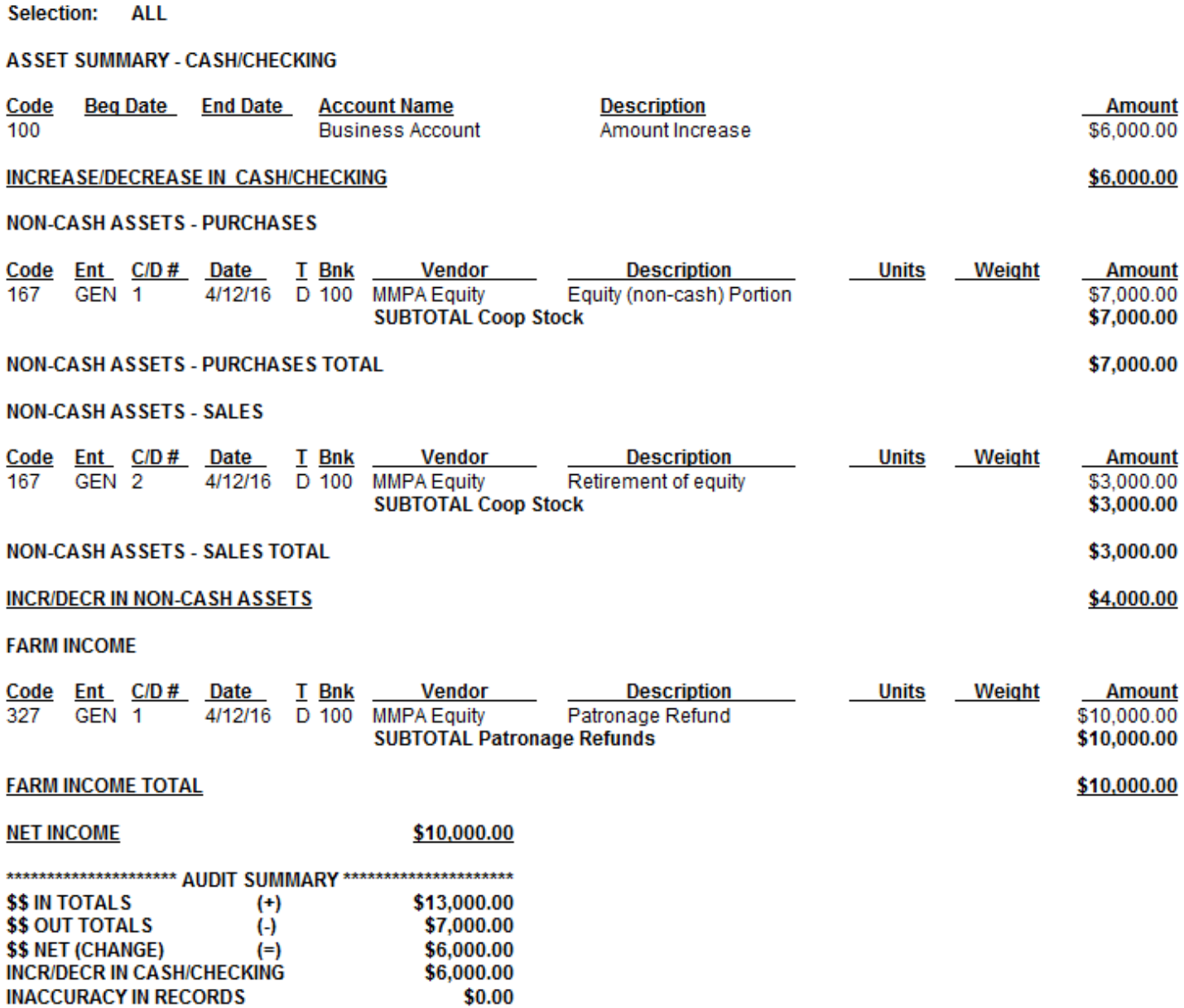